**EPEVER** 

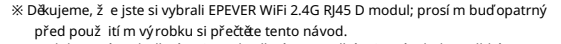

※ Produkt není vodotěsný ani prachotěsný. Nepoužívejte výrobek ve vlhkém, mastném, hořlavém, výbuš ném, praš ném nebo jiném drsném prostředí.

WiFi modul

# EPEVER WiFi 2,4G RJ45 D

# 1. Přehled

Prostřednictví m mí stní 2,4G WiFi sí těmů ž e EPEVER WiFi 2,4G RJ45 D modul

přenáš et provozní data z regulátoru nabíjení EPEVER, střídače popř

stří dače/nabí ječky na cloudový server EPEVER v reálném čase.

Už ivatelé mohou vzdáleně sledovat připojená zaří zení a nastavovat jim parametry

prostřednictvím serveru EPEVER a mobilní aplikace.

Charakteristika

•Pracuje s regulátory, převodníky a/nebo EPEVER

konvertory/nabí ječky s portem RJ45.

Připraveno k práci ihned po zapojení, snadná a pohodlná obsluha

Napájeno pří mo z komunikační ho portu

•Komunikační vzdálenost až 20 metrů

Podpora pracovní ch režimů "Local monitoring" a "EPEVER Cloud".

#### (EPEVER cloud).

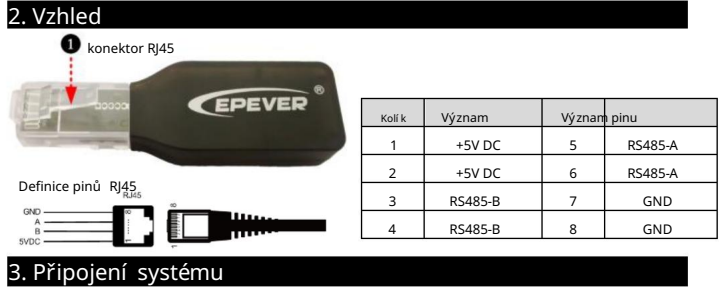

U zaří zení s RJ45 COM portem připojte modul Bluetooth přímo bez

před.

Pro zaří zení s com. jiný než RJ45, je nutné zakoupit další adaptér.

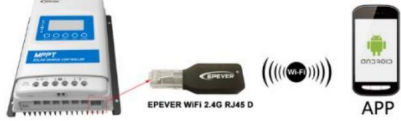

Poznámka: Provozní napětí WiFi modulu je 4,5 V ~ 5,5 V a š pičkové vyzařování je 150 mA, což je vhodné pouze pro zaří zení splňují cí tento pož adavek.

## 4. Provoz aplikace

Poznámka: Přidejte také WiFi modul a připojené zařízení na cloudový server

prostřednictví m webové stránky (https://hncloud.epsolarpv.com) nebo aplikace.

Poté budete moci monitorovat zařízení a nastavovat parametry pomocí

počí tač nebo aplikaci (následují cí pří klad je pro aplikaci).

1. Stáhněte si aplikaci

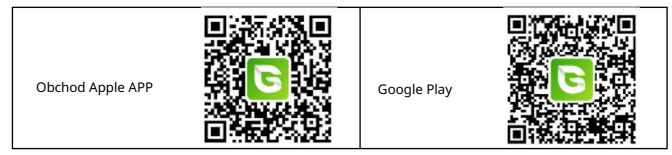

#### 2. Registrace a přihlášení

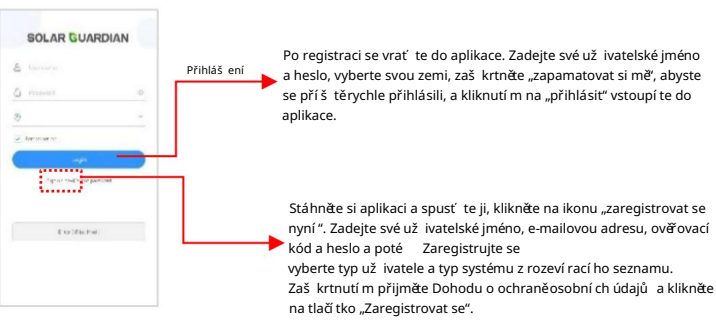

1

EPEVER

### 3. Přidejte zařízení (pokud existuje místní 2,4G WiFi síť)

## Krok 1: Zapněte WiFi na svém telefonu a připojte se k místní síti (WiFi 2.4G je nutností).

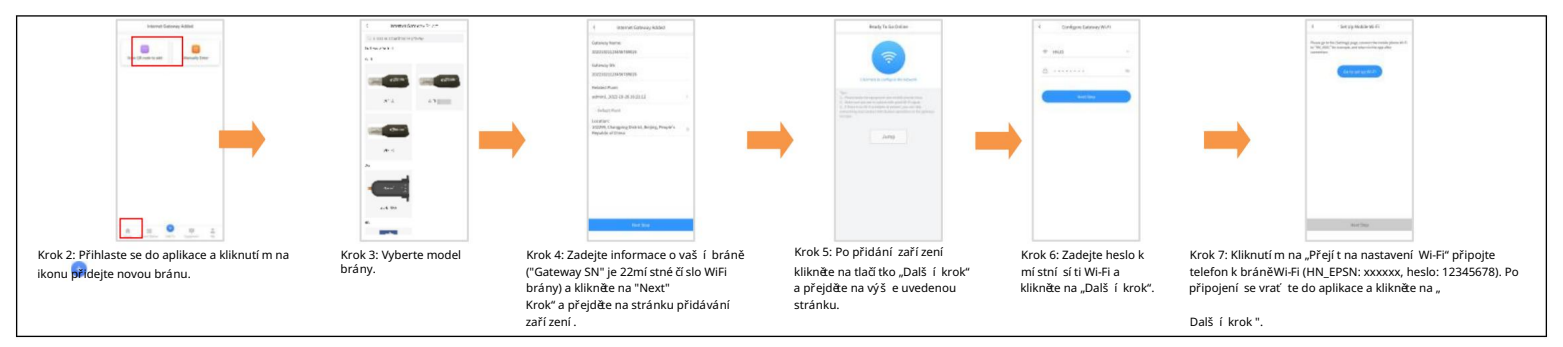

4. Přidat zařízení (pokud není k dispozici místní 2,4G WiFi síť) Krok 8: Po úspěšném připojení brány připojte telefon k místní síti Wi-Fi nebo 4G s přístupem k internetu. Poté můžete zařízení sledovat pomocí aplikace.

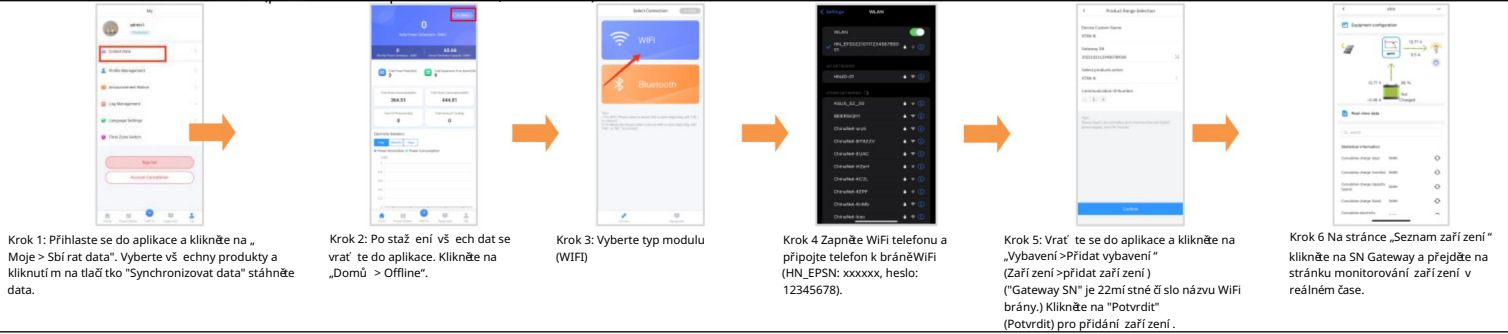

### 5. Technické údaje

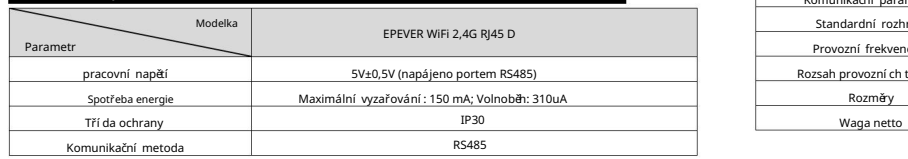

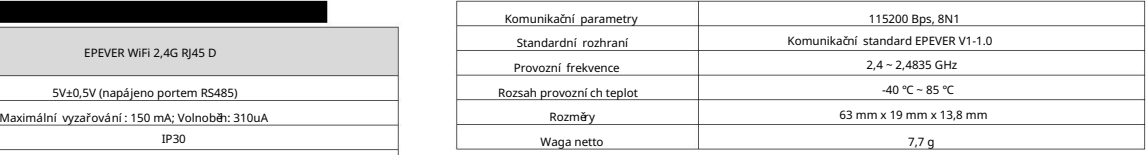

Jakékoli změny bez upozornění!

Verze: V1.2